# 2章 登録済の資金移動先口座情報を修正する

法人 IB サービスに登録済の資金移動先の口座情報を修正します。

画面遷移

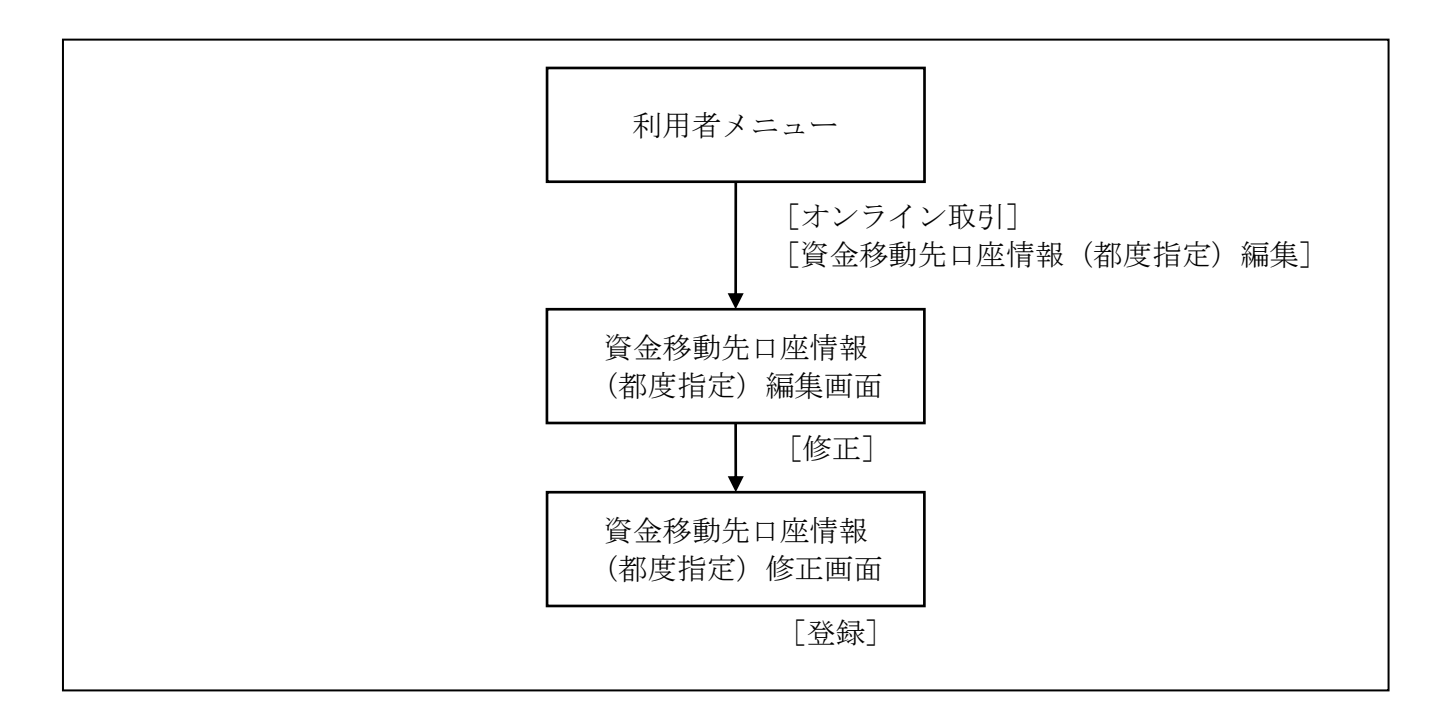

### 操作説明

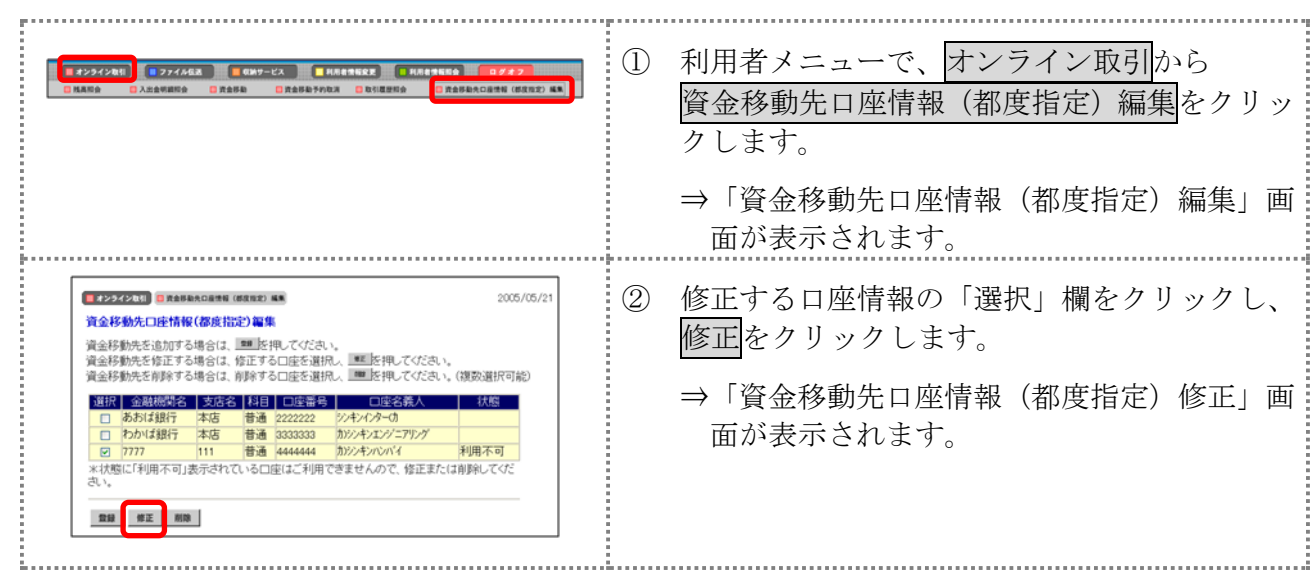

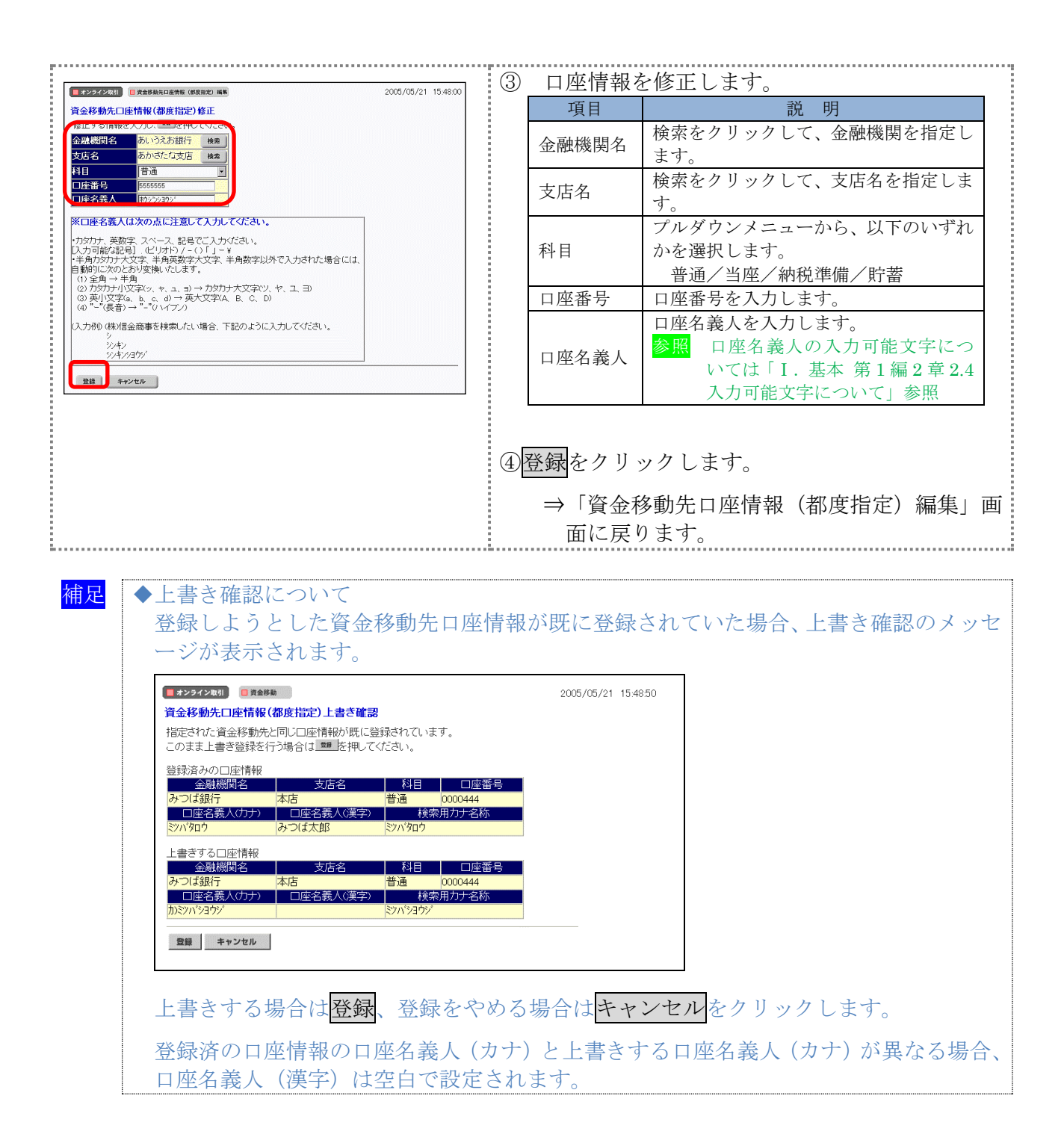

## 3章 登録済の資金移動先口座情報を削除する

ここでは、登録済の資金移動先の口座情報を削除します。

#### 画面遷移

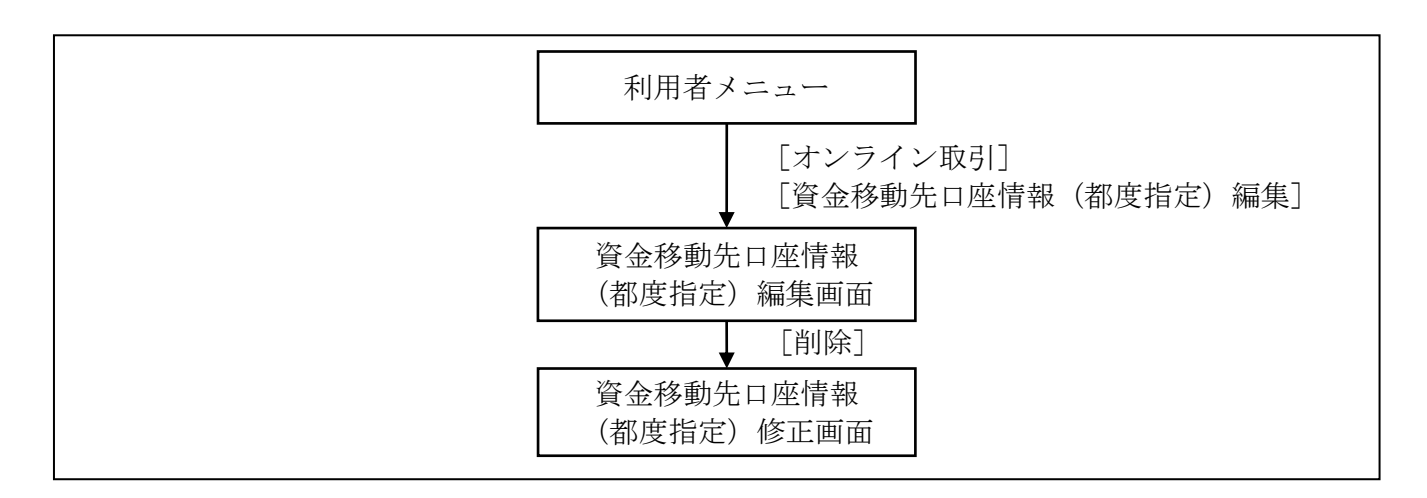

### 操作説明

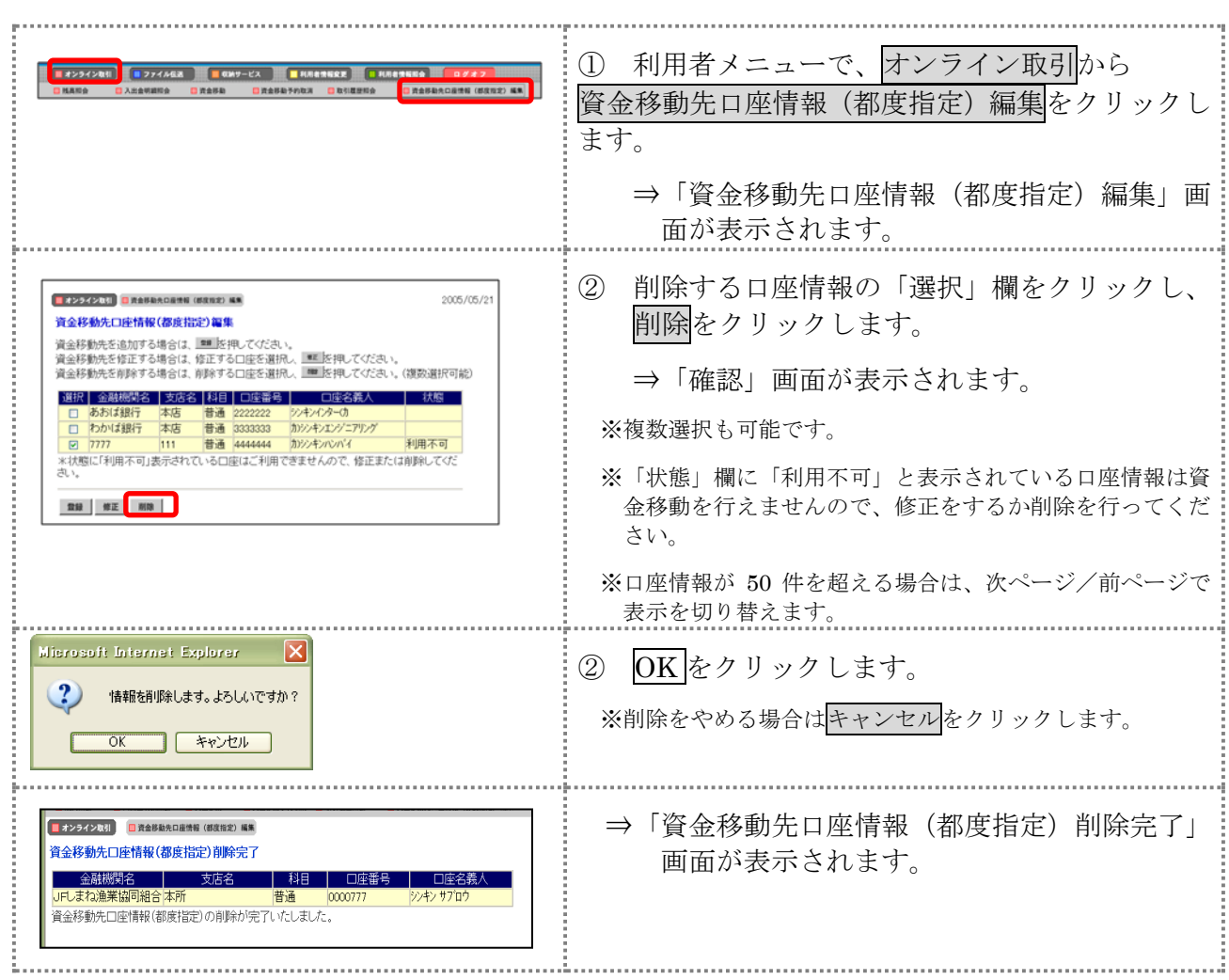